## 平成26年度 安否確認システム運用テストの実施について

本学では、関東圏で震度5弱以上の大規模地震が発生した場合に、学生の皆さんの安否 確認を即時に行う手段として、皆さんの e メールアドレスに、本学から選択回答式の安否 確認メールを送信するシステムを導入しています。実際の大規模地震発生に備え、当該シ ステムの適正な運用を図るため、皆さんに事前予告の上、テストメールを送信し、回答を 返信してもらう運用テスト(以下、訓練という。)を定期的に実施しています。

つきましては、今年度の訓練を下記の要領にて行いますので、皆さんのご協力をお願い します。

#### 訓練実施日時・対象者

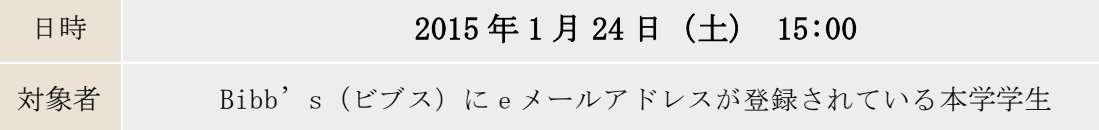

事前準備 (後記「注意点(設定上のお願い)」参照)

## (1)e メールアドレスの登録

安否確認メールを受信するには、Bibb's(ビブス)へ個人の e メールアドレスを登録する 必要があります。早期の登録にご協力をお願いします。

※登録可能な対応端末機種は、e メール が利用可能な携帯電話、PHS、PDA、タブレッ ト PC、パソコン(携行可能が望ましい)です。操作方法については、ご使用の端末の 取扱説明書を参照してください。

## (2)メールの受信設定

安否確認メールは以下のメールアドレスから送信されます。特定アドレスの受信拒否設定 をされている方は、同アドレスからのメールを受信拒否しないよう、携帯電話の設定を行 ってください。

## bunkyo@ems8.e-ansin.com

※これまでの訓練で、送信した安否確認メールが届かない理由の多くが、受信拒否設定に よるものと思われます。必ず、上記アドレスの受信許可設定をお願いします。

(3)返信期限

返信メールの送信期限は設けていませんが、週明け以降に集計作業を行いますので、でき るだけ早期の発信にご協力ください。

## 訓練内容

(1)大規模地震の想定

今回の訓練は、2015 年 1 月 24 日(土)15:00 に東京、埼玉、神奈川で震度 5 弱以上の地震 が発生したという想定で実施します。

(2)安否確認メールの受信

震度 5 弱以上の地震が発生すると、質問事項が記載された内容の安否確認メールが送信 されます。

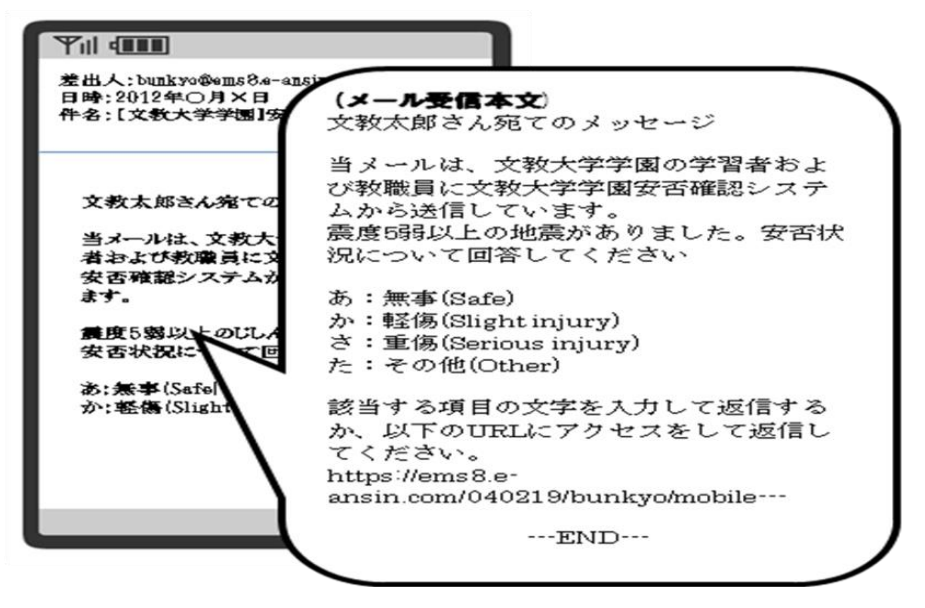

(3)安否状況の回答

回答方法は2通りあります。下記のいずれかの方法で回答してください。

▼回答方法1:受信した安否確認メールに、直接返信してください。そのまま送信 すると、安否確認完了です。

※メールの件名は、受信したメールの件名をそのまま引用(「Re:」でも可)。

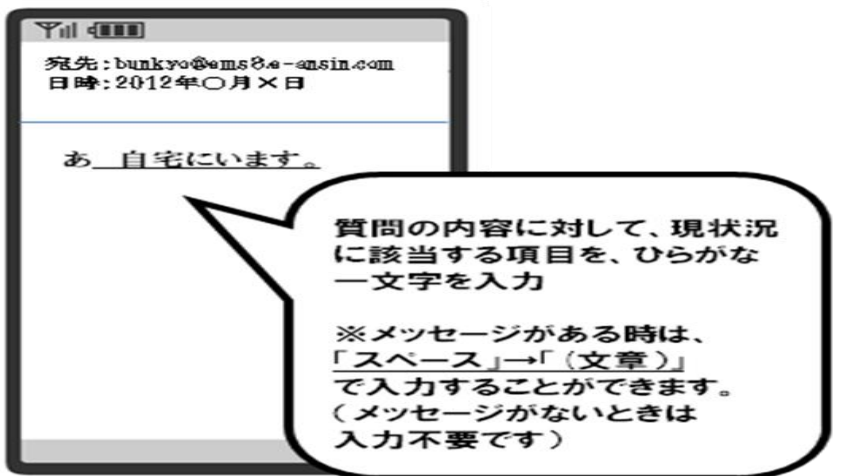

▼回答方法2:受信メール本文に添付されているURLより回答してください。

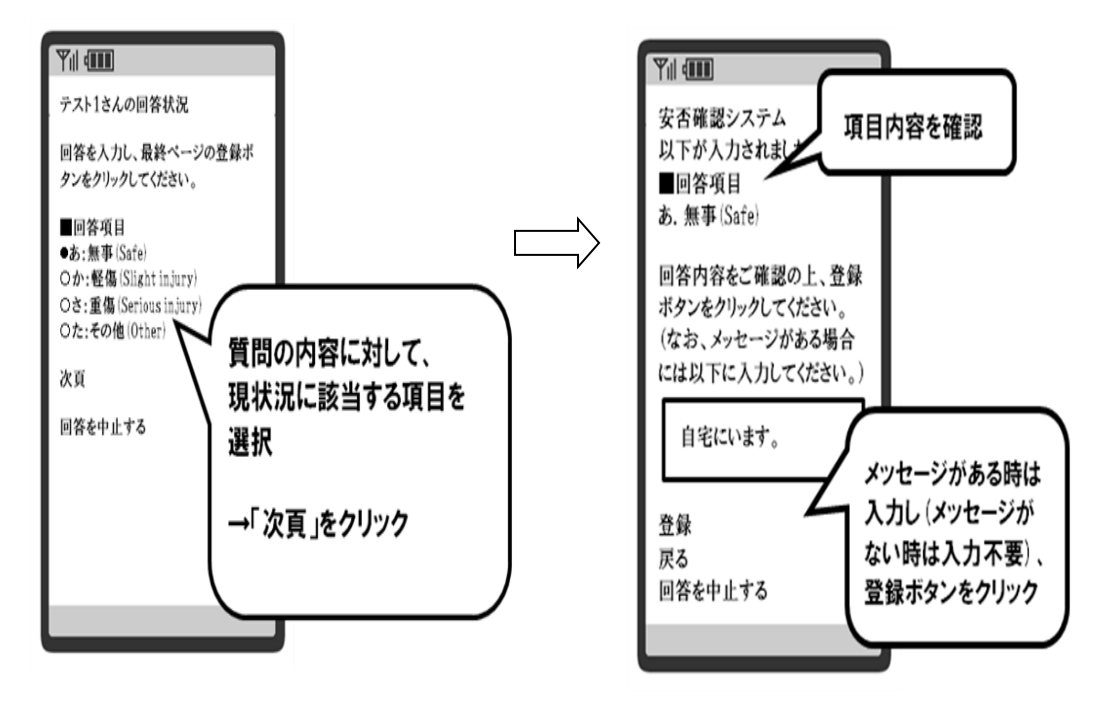

## 安否確認メールが届かなかった方へ

●Bibb's へeメールアドレスを登録していない。

⇒至急、登録をお願いします。

●Bibb's へ e メールアドレスを登録しているのに届かない。

①メールアドレスが正しく登録されているか、確認をお願いします。(「注意点」参照) ②今回の訓練は、1月22日15:00時点で Bibb's に登録されていた e メールアドレ スに対して送信しています。1月22日15:00分降に Bibb's 登録の e メールアド レスを変更していた場合は、次回の訓練実施時にメール受信の確認をお願いします。 ③事前準備(2)でお願いした、メールの受信設定をしているか確認してください。

## 注意点(設定上のお願い)

(1)e メールアドレスの登録

Bibb's に登録された e メールアドレスに安否確認システムメールが発信されるので、 未登録者は登録してください。(個人の e メールアドレス登録がない場合は、大学から 付与された e メールアドレスにメールを送信します。転送サービスが設定されていれば、 下記(3)の要領で返信は可能です。)

(2)SMS、MMS の利用不可

SMS(ショートメッセージサービス)、MMS(マルチメディアメッセージサービス)登録 者の集計が出来ないため、e メールアドレスを登録してください。(特に、i-phone 利 用者は注意)

(3)自動転送サービスの利用

自動転送サービスを利用している場合、転送先のメールアドレスは安否確認システムに 登録されていませんので、自動転送先のメールアドレスから「回答方法1」で回答して も返信者が特定できません。

# 自動転送サービスを利用されている方は、安否確認メールに付加される「固有の URL」 から「回答方法2」のやり方で回答してください。

「固有の URL」には、ユーザを識別する暗号化コードが付いていますので、転送先の端 末を使用しても個人が認識されます。

(4)受信拒否の解除

携帯電話の場合は、本サービスからの e メール が受信拒否にならないように設定して ください。設定方法については、ご使用の携帯電話の取扱説明書を参照してください。

(5)最大受信文字数の制限

一部の端末では、e メールの最大受信文字数が制限されているため、本サービスからの e メールを正常に受信することができない場合があります。正常に受信できない場合は、 分割受信設定を「有効」に設定してください。

(6)メール受信可能端末の携行

Bibb's に登録されている e メールアドレス(大学付与 e メールアドレスからの転送サー ビスも含む)の端末機器は常に携行し、メールが確認できる状態にしておいてください。 有事の際にメール確認ができないと安否確認が不能となりますので注意してください。

#### その他

本運用テスト(訓練)の実施に関することや、Bibb's への e メールアドレス登録につい ての質問については、各校舎の教育支援課(越谷は教育支援課第 1 窓口)にお問合わせ ください。

※内容によっては、安否確認システム運営会社に確認を要する必要がありますので、 少々時間を頂くことがありますので予めご了承ください。